## DOI: <https://doi.org/10.26565/1992-4224-2022-38-09> УДК (UDC): 528.94,654.165

**А. Б. АЧАСОВ<sup>1</sup> ,** д-р с.-г. наук, проф.,

в.о. завідувача кафедри екології та менеджменту довкілля

e-mail[: achasov@karazin.ua](mailto:achasov@karazin.ua) ORCID ID:<https://orcid.org/0000-0002-5009-7184>

**О. Ю. СЕЛІВЕРСТОВ<sup>1</sup> ,** 

аспірант кафедри екології та менеджменту довкілля

e-mail: [oleg.seliverstov@gmail.com](mailto:oleg.seliverstov@gmail.com) ORCID ID:<https://orcid.org/0000-0002-8477-274X>

**А. Г. КОТ<sup>1</sup> ,** 

викладач кафедри екології та менеджменту довкілля

e-mail: [anna.kot@karazin.ua](mailto:anna.kot@karazin.ua) ORCID ID:<https://orcid.org/0000-0003-4700-2620>

**А. А. КЛЄЩ<sup>1</sup> ,** канд. геогр. наук,

доцент кафедри екологічного моніторингу та заповідної справи

e-mail: [klieshch@karazin.ua](mailto:klieshch@karazin.ua) ORCID ID:<https://orcid.org/0000-0003-1379-1043>

**Д. О. МЕЛЬНИК<sup>1</sup> ,** 

інженер навчальної лабораторії цифрових технології та інформаційного забезпечення

e-mail: [melnik@karazin.ua](mailto:melnik@karazin.ua) ORCID ID:<https://orcid.org/0000-0001-9094-2824>

*<sup>1</sup>Харківський національний університет імені В. Н. Каразіна* майдан Свободи, 6, м. Харків, 61022, Україна

# **ДО ПИТАННЯ СТВОРЕННЯ ВІДКРИТОЇ ЕКОЛОГІЧНОЇ ГЕОІНФОРМАЦІЙНОЇ СИСТЕМИ**

**Актуальність.** Доступ до інформації про стан довкілля – є невід'ємним правом громадян України, тому розвиток та вдосконалення способів інформаційного забезпечення населення екологічними даними має високу соціальну значимість. Цінним джерелом достовірних екологічних даних, що можуть бути використані для інформування населення, є результати наукових досліджень про стан довкілля, які продукуються діяльністю закладів вищої освіти. Ця стаття розглядає можливості використання закладами вищої освіти веб-ГІС сервісів як засобів донесення екологічної інформації до широкого загалу.

**Мета.** Створення відкритої геоінформаційної системи, яка репрезентує базу екологічних геоданих, що одержані в процесі навчальної та наукової роботи студентів і співробітників навчально-наукового інституту екології Харківського національного університету імені В. Н. Каразіна.

**Методи.** Аналіз фондових матеріалів ННІ екології для потреб формування бази геоданих, розробка структури веб-ГІС проєкту та тестування функціональних можливостей сервісу хмарної картографічної платформи ArcGIS Online щодо експорту, оновлення, зберігання, пошуку та наочності презентації даних у ньому.

**Результати.** Запропоновано та апробовано методичний алгоритм розробки та створення веб-ГІС, що складається з наступних етапів: вибір технологічної бази розробки; аналіз матеріалів забезпечення вхідною інформацією; розробка структури атрибутивної бази даних проєкту; підготовка наборів геоданих та їх публікація мережі Інтернет. В результаті аналізу відібрано 144 наукові роботи, що складатимуть інформаційну основу для формування веб-ГІС «ЕкоПростір». Розроблено структуру атрибутивної бази даних веб-ГІС проекту, що складається з 4 змістовних блоків та 11 видів описових даних. Підготовлено 3 набори тестових даних, що показали успішні результати експорту та візуалізації геоданих, представлених різними типами геометричних векторних примітивів (лінійні, точкові та полігональні об'єкти).

**Висновки.** В середовищі інтернет-сервісу ArcGIS Online розроблено прототип веб-ГІС «ЕкоПростір» [\(https://institute-of-environmental-sciences-data-portal-carto-lab.hub.arcgis.com/\)](https://institute-of-environmental-sciences-data-portal-carto-lab.hub.arcgis.com/), яка може використовуватись для оприлюднення інформації про стан довкілля, що міститься в результатах наукових досліджень студентів та співробітників ННІ екології. Розпочато інформаційне наповнення веб-ГІС «ЕкоПростір», зокрема, внесено результати трьох наукових проєктів, що стосуються стану ґрунтових ресурсів Харківського району Харківської області.

**КЛЮЧОВІ СЛОВА:** веб-ГІС, екологічна інформація, геопросторові данні, ArcGIS Online, візуалізація просторової інформації

\_\_\_\_\_\_\_\_\_\_\_\_\_\_\_\_\_\_\_\_\_\_\_\_\_\_\_\_\_\_\_\_\_\_\_\_\_\_\_\_\_\_\_\_\_\_\_\_\_\_\_\_\_\_\_\_\_\_\_\_\_\_\_\_\_\_\_\_\_\_\_\_\_\_\_\_\_\_\_\_\_\_\_\_\_\_\_\_\_\_ © Ачасов А. Б., Селіверстов О. Ю., Кот А. Г., Клєщ А. А., Мельник Д. О., 2022

 $(cc)$  BY

This is an open access article distributed under the te<u>rms of the Creative Commons Attribution License 4.0</u>.

**Як цитувати:** Ачасов А. Б., Селіверстов О. Ю., Кот А. Г., Клєщ А. А., Мельник Д. О. До питання створення відкритої екологічної геоінформаційної системи. *Людина та довкілля. Проблеми неоекології.* 2022. Вип. 38. С. 97-106. DOI:<https://doi.org/10.26565/1992-4224-2022-38-09>

**In cites:** Achasov, A. B., Seliverstov, О. Yu., Kot, А. G., Кlieshch, А. А., & Melnyk, D. О. **(**2022). To the question of creating an open ecological geographic information system. *Man and Environment. Issues of Neoecology,* (38), 97-106[. https://doi.org/10.26565/1992-4224-2022-38-09](https://doi.org/10.26565/1992-4224-2022-38-09) (in Ukrainian)

## *Вступ*

Важливим викликом сьогодення є максимально ефективне використання суспільством екологічної інформації в наукових, навчальних та соціальних цілях. Сучасні інформаційні технології дають можливість будьякій людині мати доступ до широкого кола даних, але водночас вони можуть створити «інформаційний вал», що здатен заплутати та дезінформувати людину. Останньому особливо сприяє: 1) величезний обсяг інформації, який «споживає» кожен з нас, 2) невміння працювати з джерелами інформації та інформаційними технологіями, 3) велика кількість сумнівної, а іноді, навіть, невірної інформації, що часто розповсюджується у сучасних інформаційних мережах.

Безперспективність боротьби з неякісними інформаційними потоками шляхом їх обмеження або ж самообмеження є очевидною. Єдиним можливим варіантом виправлення ситуації є максимальне поширення об'єктивної, достовірної та актуальної інформації про стан навколишнього середовища.

Навчально-науковий інститут екології (далі – ННІ екології) Харківського національного університету імені В. Н. Каразіна існує 15 років. В його складі діють дві сертифіковані навчально-дослідні лабо-раторії (лабораторія еколого-токсикологічних досліджень і лабораторія аналітичних екологічних досліджень) та навчальна лабораторія цифрових технології та інформаційного забезпечення.

Наукова діяльність навчально-наукового персоналу і студентів ННІ екології втілилась у значну кількість екологічних досліджень за різноманітними тематичними напрямками й продовжує активно розвиватися, акумулюючи творчий науковий доробок колективу цього структурного підрозділу університету.

Не зважаючи на те, що результати досліджень широко оприлюднюються у монографіях, наукових статтях, тезах доповідей наукових конференцій, проте, на жаль, здебільшого вони залишаються практично невідомими для пересічних громадян. Хоча саме їм, в першу чергу, було б цікаво дізнатися про чистоту повітря в районі, де вони мешкають, або ж про якість питної води, яку вони споживають.

Вже зараз у ННІ екології накопичено колосальний обсяг екологічної інформації про стан компонентів довкілля Харківської області, яка або вже має, або здатна отримати просторову прив'язку. Останнє робить можливим поширення цієї інформації у вигляді зрозумілих та зручних для сприйняття будьякої людини цифрових інтерактивних карт з вільним доступом через мережу Інтернет.

Метою роботи є створення відкритої геоінформаційної системи, яка має репрезентувати базу екологічних геоданих, що одержані в процесі навчальної та наукової роботи студентів і співробітників ННІ екології.

### *Матеріали та методи*

Сучасним загальносвітовим трендом інформаційного розвитку суспільства є створення центрів відкритих відомостей у мережі Інтернет. Іншою важливою тенден-цією є геопозиційованість даних. Дійсно, розвиток як технологій глобального позиціювання зокрема, так і геоінформаційних технологій загалом надав можливість репрезентувати практично будь-які дані в найбільш зручному для сприйняття та аналізу людиною вигляді – картографічному зображенні. Такий спосіб

представлення геопросторової інформації, зазвичай, називають веб-картографічним, а сервіси які їх представляють – веб-ГІС або геопорталами. Якщо фахівці віддають перевагу першому терміну [1-5], то для пересічної людини більш відомим є другий. Наприклад, саме так називається головний державний геопросторовий веб-сервіс країни – геопортал Національної інфраструктури геопросторових даних [\(https://nsdi.gov.ua/\)](https://nsdi.gov.ua/) [6].

Тож, визначимось із базовою термінологією. Під веб-ГІС ми разом з [7] розуміємо геоінформаційну систему, у якій веб-технології використовуються для забез-печення зв'язків між окремими компонен-тами. Геопортал, згідно [8], є комплексом програмнотехнічних засобів, мережевих сервісів та сервісів геопросторових даних, що забезпечують відображення в мережі Інтернет геопросторових даних та метаданих, а також доступ користувачів до таких даних.

Оскільки поставлена нами мета має доволі локальний масштаб, то для визначення інформаційного продукту, що розробляється нами, більш прийнятним буде використання терміну веб-ГІС.

Разом з тим, розвиток цього веб-ГІС проекту передбачає можливість його інтеграцію з системами більш високого рангу,

# **Результати та обговорення**

Планування будь-якої розробки жорстко обмежується правилом «проектного трикутника» – гармонічністю поєднання вартості проекту, об'єму робіт та часу, що є у розробників. В нашому випадку ліміту-ючим був чинник вартості. Тому при виборі технологічної бази ми, в першу чергу, орієн-тувались на наявні можливості існуючого технічного та програмного забезпечення. Для створення веб-ГІС сервісу ННІ екології «ЕкоПростір» прийнято рішення обрати у якості програмного забезпечення одну з хмарних картографічних платформ. Серед значної кількості подібних продуктів, таких як NextGIS Web, QGIS Cloud, GeoNode та ArcGIS Online вибір зроблений на користь останньої.

Платформа ArcGIS Online [\(https://arcgis.com\)](https://arcgis.com/) реалізована за принципом «програмне забезпечення як сервіс». Вона дозволяє створювати, зберігати та публікувати веб-карти, проводити аналіз просторових даних [12, 13]. Важливо, що ArcGIS Online має інтуїтивно зрозумілий інтерфейс, що підходить людині, яка не має професійних навичок роботи з просторовими даними.

Наступним кроком здійснено аналіз фондових матеріалів ННІ екології на предмет можливості використання у веб-ГІС проекті, а саме: науково-дослідних робіт, кваліфікаційних робіт бакалаврів і магістрів, курсових робіт за останні п'ять років.

Основними критеріями аналізу

зокрема із Національною онлайн-платформою «ЕкоСистема» [\(https://eco.gov.ua/\)](https://eco.gov.ua/) [9], яка в свою чергу інтегрована у Національну інфраструктуру геопросторових даних [10,11].

Відзначимо, що будь-яка веб-ГІС має великі функціональні можливості: доступність даних в будь-якій точці земної кулі, одночасний доступ до даних багатьох користувачів, відсутність необхідності придбання користувачами необхідного програмного забезпечення, зручність роботи з даними для неспеціалістів, можливість не лише перегляду первинних даних, а й проведення аналізу геопросторових даних тощо.

Оскільки методичний алгоритм розробки та створення веб-ГІС є одночасно й результатом нашої роботи, детально вона буде викладена у відповідному розділі.

вихідних матеріалів були:

1) наявність фактичної достовірної інформації про стан навколишнього середовища, що одержана у ході дослідження;

2) важливість й цінність інформації для широких верств населення;

3) наявність географічної прив'язки даних.

В результаті відібрано 144 роботи, що складатимуть інформаційну основу для формування веб-ГІС «ЕкоПростір».

Третім кроком створення веб-ГІС стала розробка структури атрибутивної бази даних проекту. Запропонована на основі аналізу даних вихідних матеріалів структура атрибутивної бази даних складається із наступних змістовних блоків:

- Блок «Простір»: 1) географічні координати; 2) назва та код адміністративної області; 3) назва та код адміністративного району; 4) назва населеного пункту, в якому або біля якого проводились дослідження;

- Блок «Час» 5) дата відбору зразків; 6) час відбору зразків;

- Блок «Еко» 7) назва та код компо-нента природного середовища; 8) набір параметрів, які визначались в ході дослід-ження;

- Блок «Організаційний» 9) виконавець; 10) назва лабораторії, в якій визначався параметр; 11) методика згідно якої визначався параметр.

Четвертий крок створення веб-ГІС передбачав підготовку наборів геоданих з інформації, наведеної у відібраних наукових роботах та їх завантаження в середовище ArcGIS Online.

Набори геоданих були створені у вільній геоінформаційній системі QGIS у векторній моделі представлення даних у так званому форматі "шейп-файлу". Шейп-файл – це простий формат зберігання просторового розташування та атрибутив-них даних географічних об'єктів, які можуть бути представлені точками, лініями або полігонами [14]. Відмітимо, що коли йдеться про шейп-файл, насправді мається на увазі не один файл, а набір файлів з однаковим ім'ям, але різними розширен-нями. Основою формату є три обов'язкові файли: .shp, .shx та .dbf. Для завантаження даних до ArcGIS Online всі ці файли архівуються і завантажуються єдиним файлом.

Реалізація цього етапу створення веб-ГІС «ЕкоПростір» була виконана не в повному обсязі для всіх відібраних робіт, а здійснювалась в режимі апробації для тестування зручності зберігання, оновлення, пошуку та наочності презентації даних. Для цього було відібрано три тематично близькі роботи, що присвячені дослідженню екологічного стану ґрунтового покриву на території Харківської області. Всі три підготовлені Hemaeyev Ecology.Test

та завантажені до онлайн-платформи набори даних містили інформацію, представлену різними типами геометричних векторних примітивів, а саме:

- Набор даних №1. Лінійні об'єкти, що містять маршрути пересування дослідника під час відбору зразків ґрунту для розробки системи точного землеробства;

- Набор даних №2. Точкові об'єкти, що містять результати опробування ґрунтового покриву щодо вмісту органічного вуглецю та важких металів;

- Набор даних №3. Полігональні об'єкти, що містять результат оцифрування архівної карти агровиробничих груп ґрунтів в межах Дергачівської міської територіальної громади.

Одержані результати завантаження тестових наборів даних можна оцінити як цілком успішні: всі три набори імпортовано без технічних проблем, функціональні можливості платформи ArcGIS Online дозволяють гнучко підбирати відповідні налаштування відображення графічних примітивів для покращення якості візуалізації даних (зміна кольору, розміру, відображення підписів тощо). Наприклад, на рис. 1 представлено картографічну візуалізацію набору даних №2 де для наглядності обрано спосіб карто-

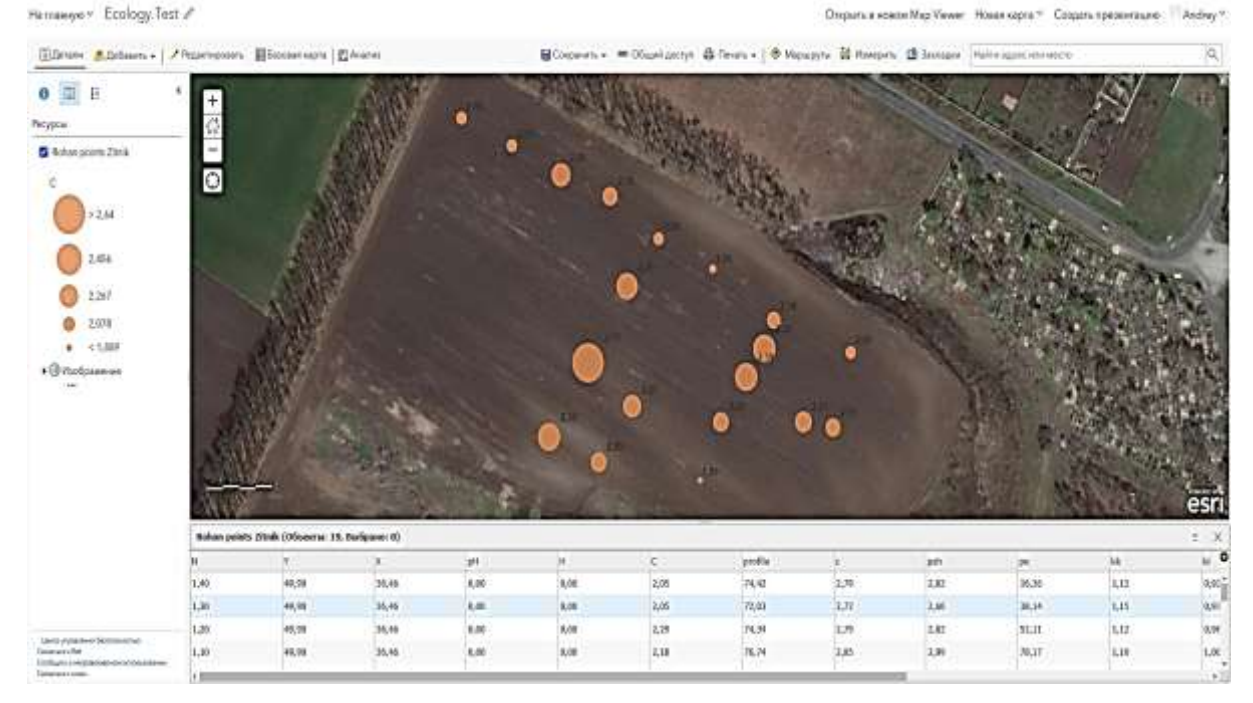

**Рис. 1** – Схема опробування ґрунтового покриву дослідного полігону «Роганський» [16] **Fig. 1** – Scheme of soil cover testing at the Rohanskyi test site [16]

графічного відображення просторової інформації у вигляді пунсонів розмір яких передає клас значення вмісту органічної речовини в верхньому шарі ґрунтів дослід-ницького полігону.

Для більш просунутих користувачів ArcGIS Online дає можливість проведення базових операцій просторового аналізу. Так, на рис. 2 представлено автоматично побудовану карту вмісту органічного вуглецю у ґрунтовому покриві полігону, яка одержана шляхом інтерполяції точкових даних.

На рис. 3 зображено приклад відображення завантажених векторних даних полігонального типу.

Наведений фрагмент веб-карти у середовищі ArcGIS Online є результатом імпорту набору даних №3, що створений магістрами

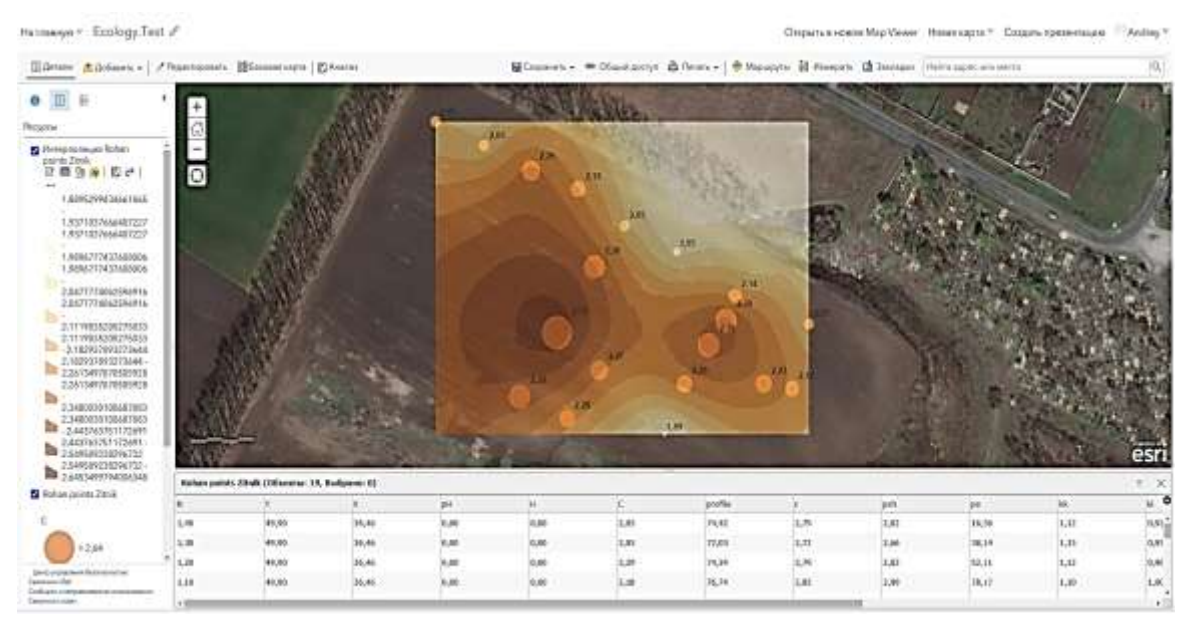

**Рис. 2** – Карта вмісту органічного вуглецю в ґрунтовому покриві дослідного полігону «Роганський» **Fig. 2** – Map of organic carbon content in the soil cover of the Rohanskyi test site

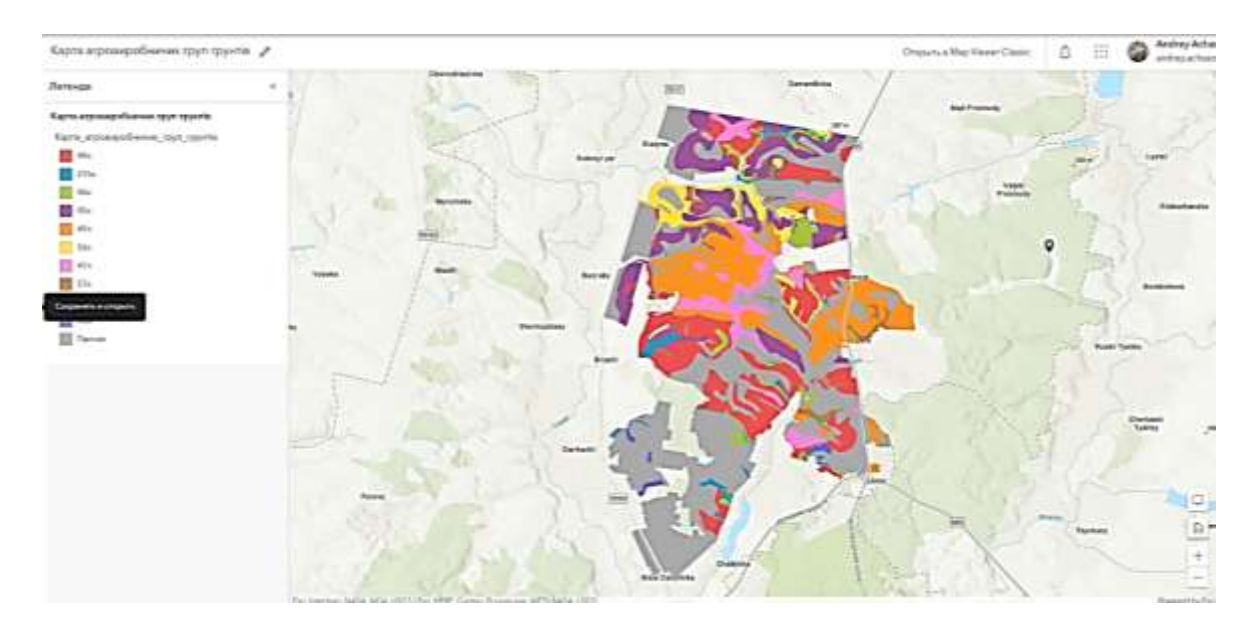

**Рис. 3** – Карта агровиробничих груп ґрунтів Дергачівської міської територіальної громади **Fig. 3** – Map of agro-production groups of soils of Dergachivska urban territorial community

1 року навчання в ході виконання практичних робіт з курсу «ГІС в екобезпеці» у 2021- 2022 навчальному році шляхом векторизації архівної карти агровиробничих груп ґрунтів масштабу з оригінальним масштабом 1:25000.

Ознайомитись із пілотним варіантом створеної веб-ГІС «ЕкоПростір» можна за адресою: [https://institute-of-environmental](https://institute-of-environmental-sciences-data-portal-carto-lab.hub.arcgis.com/)[sciences-data-portal-carto-lab.hub.arcgis.com/.](https://institute-of-environmental-sciences-data-portal-carto-lab.hub.arcgis.com/)

Стисло прокоментуємо виявлені особливості використання веб-ГІС «ЕкоПростір», що зумовлені можливостями ArcGIS Online.

На жаль, з'ясувалось, що на сьогодні платформа ArcGIS Online не надає можливості відображати растрові файли користувачів, хоча є можливість завантаження них до платформи з метою зберігання та обміну з іншими користувачами. З такою ж метою до ArcGIS Online можуть бути завантажені інші поширені типи файлів: текстові документи, електронні таблиці, презентації тощо. Очікується, що незабаром функція публікації растрових форматів геоданих в ArcGIS Online стане доступною.

Також під час розробки веб-ГІС було виявлено, що хоча для векторних даних, які вносяться, є можливість створення великого набору метаданих, але пошук за ними у ArcGIS Online не проводиться. Для знаходження потрібної інформації у створеній веб-ГІС користувачі можуть використовувати такі варіанти: 1) пошук по тегам, якими заздалегідь маркуються файли, 2) пошук за назвою файлу.

Оскільки призначенням веб-ГІС «Еко-Простір» передусім є донесення інформації до населення особливу увагу було приділено розробленню дружнього інтерфейсу, що дозволив спростити навігацію та пошук даних. Зокрема, для зручності на стартовій сторінці сайту веб-ГІС «ЕкоПростір» було створено іконографічне представлення категорій наявних даних (рис.4), що дає змогу в «один клік», обравши цільовий компонент довкілля, перейти до відповідного переліку доступних для ознайомлення наборів даних.

Також розроблена інтерактивна карта представлення наявних у веб-ГІС даних у

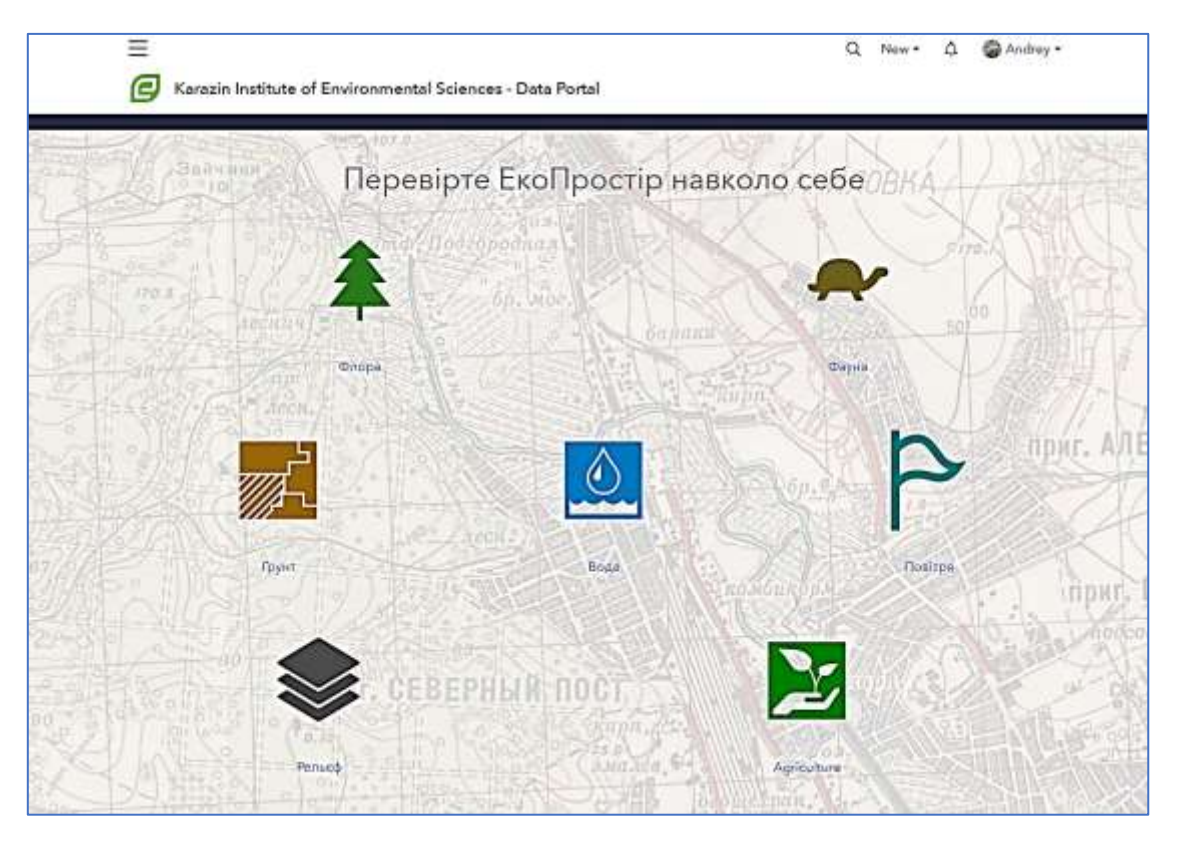

**Рис. 4** – Іконографічне представлення категорій наявних даних у «ЕкоПростір» **Fig. 4** – Iconographic representation of categories of available data in «EcoSpace»

просторі. Її головне призначення – допомогти користувачу у пошуку інформації не за ключовими словами або категоріями, а за просторовим принципом. Користувач може

Розроблено прототип веб-ГІС «ЕкоПростір», яка ґрунтується на результа-тах наукових досліджень студентів та співробітників Навчально-наукового інституту екології Харківського національного університету імені В. Н. Каразіна.

Сформовано базу даних для інформаційного забезпечення створеної веб-ГІС, яка складається з 144 наукових робіт, що були виконані у ННІ екології та містять актуальні й достовірні відомості про стан навколишнього середовища.

знайти на базовій географічній карті-основі цікавий для нього регіон і побачити, яка екологічна інформація міститься для нього в веб-ГІС «ЕкоПростір».

### *Висновки*

Технологічною основою для розробки веб-ГІС обрано інтернет-сервіс ArcGIS Online. Встановлено, що функціональні можливості дають змогу візуалізувати екологічну інформацію у зручному для користувача вигляді.

Розпочато інформаційне наповнення веб-ГІС «ЕкоПростір», зокрема, внесено результати трьох наукових проєктів, що стосуються стану ґрунтових ресурсів Харківського району Харківської області.

### *Конфлікт інтересів*

Автори заявляють, що робота виконувалась в рамках науково-дослідницьких робіт № БФ/32-2022 «Виконання завдань перспективного плану розвитку наукового напряму «Математичні науки та природничі науки» Харківського національного університету імені В. Н. Каразіна» і № 1-43-22 «Стратегія й інноваційні технології переробки органічних відходів тваринництва в контексті забезпечення нейтральної деградації земель: від лінійної до циркулярної економіки». Крім того, автори повністю дотримувались етичних норм, включаючи плагіат, фальсифікацію даних та подвійну публікацію.

#### *Список використаної літератури*

- 1. Ber V., Brovelli M. A., Li S. Review of Web Mapping: Eras, Trends and Directions. *International Journal of Geo-Information*. 2017. Vol. 6, no. 10. P. 317. DOI:<https://doi.org/10.3390/ijgi6100317>
- 2. Fu P., Sun J. Web GIS: Principles and Applications. Redlands, CA, USA: ESRI Press, 2011. 312 p.
- 3. What is web mapping anyway? / M. A. Veenendaal et al. *The international archives of the photogrammetry, remote sensing and spatial information sciences.* 2017. Vol. XLII-2/W7. P. 155–160. DOI: <https://doi.org/10.5194/isprs-archives-XLII-2-W7-155-2017>
- 4. Kong N., Zhang T., Stonebraker I. Evaluation of web GIS functionality in academic libraries. *Applied Geography.* 2015. No. 60(1). P. 288–293. DOI:<https://doi.org/10.1016/j.apgeog.2014.11.017>
- 5. Haklay M., Singleton A., Parker C. Web Mapping 2.0: The Neogeography of the GeoWeb. *Geography Compass*. 2008. Vol. 26 P. 2011–2039. DOI:<https://doi.org/10.1111/j.1749-8198.2008.00167.x>
- 6. Геопортал. *Національна інфраструктура геопросторових даних*. URL: <https://nsdi.gov.ua/> (дата звернення: 20.07.2022).
- 7. Вовк В. М. Веб-орієнтована геоінформаційна система (Веб-ГІС). *Інформаційно-освітня система «Геологічний словник»: відкритий навчально-науковий веб-ресурс*. URL: <https://geodictionary.com.ua/node/31004> (дата звернення: 18.07.2022).
- 8. Про національну інфраструктуру геопросторових даних : Закон України від 13.04.2020 р. № 554-IX : станом на 20 серп. 2021 р. URL: <https://zakon.rada.gov.ua/laws/show/554-20#Text> (дата звернення: 20.07.2022)
- 9. *ЕкоСистема : національна онлайн-платформа, яка містить актуальну інформацію про стан довкілля.*  URL: https://eco.gov.ua/ (дата звернення: 22.07.2022).
- 10. Національна інфраструктура геопросторових даних України у світовому вимірі: стан та нагальні завдання розвитку і сталого функціонування / Ю. Карпінський та ін. *Cучасні досягнення геодезичної науки та виробництва*. 2021. І(41). С. 104–112
- 11.Карпінський Ю. О., Лященко А. А. (2006). Стратегія формування національної інфраструктури геопросторових даних в Україні. К. : НДІГК, 2006. 106 с.
- 12. ArcGIS Online Implementation Guide. *ESRI*. URL: [https://www.esri.com/content/dam/esrisites/en-us/me](https://www.esri.com/content/dam/esrisites/en-us/media/pdf/implementation-guides/implement-arcgis-online.pdf)[dia/pdf/implementation-guides/implement-arcgis-online.pdf](https://www.esri.com/content/dam/esrisites/en-us/media/pdf/implementation-guides/implement-arcgis-online.pdf) (дата звернення: 20.07.2022)
- 13. What Is ArcGIS Online? *ESRI. ArcGIS Online Help.* URL: [https://doc.arcgis.com/en/arcgis-online/get](https://doc.arcgis.com/en/arcgis-online/get-started/what-is-agol.htm)[started/what-is-agol.htm](https://doc.arcgis.com/en/arcgis-online/get-started/what-is-agol.htm) (дата звернення: 20.07.2022)
- 14. What is a shapefile?. *ArcGIS for Desktop.* URL: [https://desktop.arcgis.com/en/arcmap/10.3/manage](https://desktop.arcgis.com/en/arcmap/10.3/manage-data/shapefiles/what-is-a-shapefile.htm)[data/shapefiles/what-is-a-shapefile.htm](https://desktop.arcgis.com/en/arcmap/10.3/manage-data/shapefiles/what-is-a-shapefile.htm) (дата звернення: 20.07.2022)
- 15. Ачасов А. Б., Пащенко С. Р. Застосування WEB-технологій для репрезентації екологічних баз геоданних*. Охорона довкілля: зб. наук. статей ХVІІІ Всеукраїнських наукових Таліївських читань*. Харків: ХНУ імені В. Н. Каразіна, 2022. с. 68-72

Стаття надійшла до редакції 05.11.2022 Стаття рекомендована до друку 25.11.2022

**А. B. ACHASOV<sup>1</sup> ,** DSc (Agriculture), Prof.,

Acting Head of the Department of Ecology and Environmental Management e-mail: [achasov@karazin.ua](mailto:achasov@karazin.ua) ORCID ID: https://orcid.org/0000-0002-5009-7184

# **О. YU. SELIVERSTOV<sup>1</sup> ,**

Graduate Student of the Department of Ecology and Environmental Management e-mail[: oleg.seliverstov@gmail.com](mailto:oleg.seliverstov@gmail.com) ORCID ID:<https://orcid.org/0000-0002-8477-274X>

**А. G. KOT<sup>1</sup> ,** 

Lecturer of the Department of Ecology and Environmental Management e-mail: [anna.kot@karazin.ua](mailto:anna.kot@karazin.ua) ORCID ID:<https://orcid.org/0000-0003-4700-2620>

#### **А. А. КLIESHCH<sup>1</sup> ,** PhD (Geography),

Associate Professor of the Department of Environmental Monitoring and Protected Area e-mail: [klieshch@karazin.ua](mailto:klieshch@karazin.ua) ORCID ID:<https://orcid.org/0000-0003-1379-1043>

#### **D. О. MELNYK,**

Engineer of the Educational Laboratory of Digital Technology and Information Support

e-mail: [melnik@karazin.ua](mailto:melnik@karazin.ua) ORCID ID:<https://orcid.org/0000-0001-9094-2824>

*<sup>1</sup>V. N. Karazin Kharkiv National University,*

6, Svobody Sq., Kharkiv, 61022, Ukraine

### **TO THE QUESTION OF CREATING AN OPEN ECOLOGICAL GEOGRAPHIC INFORMATION SYSTEM**

Access to information about the state of the environment is an inalienable right of Ukrainian citizens, so the development and improvement of ways to provide information to the population with environmental data is of high social importance. A valuable source of reliable environmental data that can be used to inform the public are the results of scientific research on the state of the environment, which are produced by the activities of higher education institutions. This article considers the possibilities of using web-GIS services by higher education institutions as a means of communicating environmental information to the general public.

**Purpose.** To create an open geographic information system that should represent the database of environmental geodata obtained in the process of educational and scientific work of students and staff of the Karazin Institute of Environmental Sciences.

**Methods.** Analysis of the stock materials of the Institute of Ecology for the needs of forming a geodatabase, development of the structure of the attributive web-GIS database and testing the functionality of the ArcGIS Online cloud mapping platform service for exporting, updating, storing, searching and visualizing data presentation in web-GIS.

**Results.** A methodical algorithm for the development and creation of web-GIS is proposed and tested, consisting of the following stages: 1) selection of the technological base of development; 2) analysis of materials providing input information; 3) development of the structure of the attributive database of the project; 4) preparation of geodata sets and their publication on the Internet. As a result of the analysis 144 scientific papers were selected, which will form the information basis for the formation of the web-GIS "EcoSpace". The structure of the attributive database of the web-GIS project was developed, consisting of 4 content blocks and 11 types of descriptive data. 3 sets of test data were prepared, which showed successful results of export and visualization of geodata represented by different types of geometric vector primitives (linear, point and polygonal objects).

**Conclusions.** A prototype of the web-GIS "EcoSpace" [\(https://institute-of-environmental-sciences-data](https://institute-of-environmental-sciences-data-portal-carto-lab.hub.arcgis.com/)[portal-carto-lab.hub.arcgis.com/\)](https://institute-of-environmental-sciences-data-portal-carto-lab.hub.arcgis.com/) was developed in the environment of the ArcGIS Online Internet service, which can be used to publish information about the state of the environment contained in the results of scientific research of students and staff of the Karazin Institute of Environmental Sciences. The information content of the web-GIS "EcoSpace" has been started, in particular, the results of three scientific projects concerning the state of soil resources of Kharkiv district of Kharkiv region have been entered.

**KEY WORDS:** web-GIS, ecological information, geospatial data, ArcGIS Online, visualization of spatial information

## *References*

- 1. Ber, V., Brovelli, M. A., & Li, S. (2017). Review of Web Mapping: Eras, Trends and Directions. *International Journal of Geo-Information*, *6*(10), 317. <https://www.mdpi.com/2220-9964/6/10/317>
- 2. Fu, P., Sun, J. (2011). Web GIS: Principles and Applications. Redlands, CA, USA: ESRI Press.
- 3. Veenendaal, M. A., Brovelli, M. A., Li, S., & Ivаnovа, I. (2017). What is web mapping anyway? *The international archives of the photogrammetry, remote sensing and spatial information sciences*, (XLII-2/W7), 155– 160. <https://doi.org/10.5194/isprs-archives-XLII-2-W7-155-2017>
- 4. Kong, N., Zhang, T., Stonebraker, I. (2015). Evaluation of web GIS functionality in academic libraries. *Applied Geography.* 60(1). 288–293. DOI:<https://doi.org/10.1016/j.apgeog.2014.11.017>
- 5. Haklay, M., Singleton, A., Parker, C. (2008). Web Mapping 2.0: The Neogeography of the GeoWeb. *Geography Compass*. 26. 2011–2039[. https://doi.org/10.1111/j.1749-8198.2008.00167.x](https://doi.org/10.1111/j.1749-8198.2008.00167.x) 6. Geoportal (2021). *National geospatial data infrastructure.* Retrieved from<https://nsdi.gov.ua/>(in
- Ukrainian) 7. Vovk, V. M. (n.d.) Web-oriented geographic information system (Web-GIS). *Information and educational system "Geological dictionary": open educational and scientific web resource.* Retrieved from [https://ge-](https://geodictionary.com.ua/node/31004)
- [odictionary.com.ua/node/31004](https://geodictionary.com.ua/node/31004) (in Ukrainian) 8. Law of Ukraine on National Geospatial Data Infrastructure, № 554-IX (2021, August 20). Retrieved from <https://zakon.rada.gov.ua/laws/show/554-20#Text> (in Ukrainian)
- 9. *EcoSystem: a national online platform containing up-to-date information on the state of the environment.* Retrieved from <https://eco.gov.ua/> (in Ukrainian)
- 10. Karpinskyi, Yu., Lyashchenko, A., Makarenko, D., & Сherin, A. (2021). National geospatial data infrastructure of Ukraine in the world dimension: state and urgent tasks of development and sustainable functioning. *Modern achievements of geodetic science and production*, І(41), 104–112. Retrieved from <http://zgt.com.ua/wp-content/uploads/2021/04/15.pdf> (in Ukrainian)
- 11. Karpinskyi, Yu., & Lyashchenko, A. (2006). Strategy of formation of national geospatial data infrastructure in Ukraine. Kyiv: NDIGC (in Ukrainian)
- 12. ESRI (2022). *ArcGIS Online Implementation Guide.* Retrieved from [https://www.esri.com/con](https://www.esri.com/content/dam/esrisites/en-us/media/pdf/implementation-guides/implement-arcgis-online.pdf)[tent/dam/esrisites/en-us/media/pdf/implementation-guides/implement-arcgis-online.pdf](https://www.esri.com/content/dam/esrisites/en-us/media/pdf/implementation-guides/implement-arcgis-online.pdf)
- 13. What Is ArcGIS Online? *ESRI. ArcGIS Online Help.* Retrieved from [https://doc.arcgis.com/en/arcgis](https://doc.arcgis.com/en/arcgis-online/get-started/what-is-agol.htm)[online/get-started/what-is-agol.htm](https://doc.arcgis.com/en/arcgis-online/get-started/what-is-agol.htm)
- 14. What is a shapefile? *ArcGIS for Desktop.* Retrieved from [https://desktop.arcgis.com/en/arcmap/10.3/manage](https://desktop.arcgis.com/en/arcmap/10.3/manage-data/shapefiles/what-is-a-shapefile.htm)[data/shapefiles/what-is-a-shapefile.htm](https://desktop.arcgis.com/en/arcmap/10.3/manage-data/shapefiles/what-is-a-shapefile.htm)
- 15. Achasov, A. B., & Pashchenko, S. R. (2022). Application of WEB-technologies for the representation of environmental geodatabases. *Environmental protection: collection of scientific articles of the XVIII All-Ukrainian scientific Taliev readings*. Kharkiv: V. N. Karazin Kharkiv National University. 68–72. Retrieved from <https://ecology.karazin.ua/wp-content/uploads/2022/12/taliev-2022.pdf> (in Ukrainian)

The article was received by the editors 05.11.2022 The article is recommended for printing 25.11.2022